## **Aufträge disponieren**

Hierüber können **[Aufträge](https://onlinehilfe.metacarp.de/ArgonVerkaufAuftrag)** disponiert werden. Angezeigt werden alle Aufträge, die noch offen oder bereits teilgeliefert sind.

Durch das Anwählen eines Auftrags werden im unteren Bereich alle beinhaltenden Positionen angezeigt.

Durch die Option **Auftrag Disponieren** wird der markierte Auftrag disponiert und erscheint somit nicht mehr in dieser Liste:

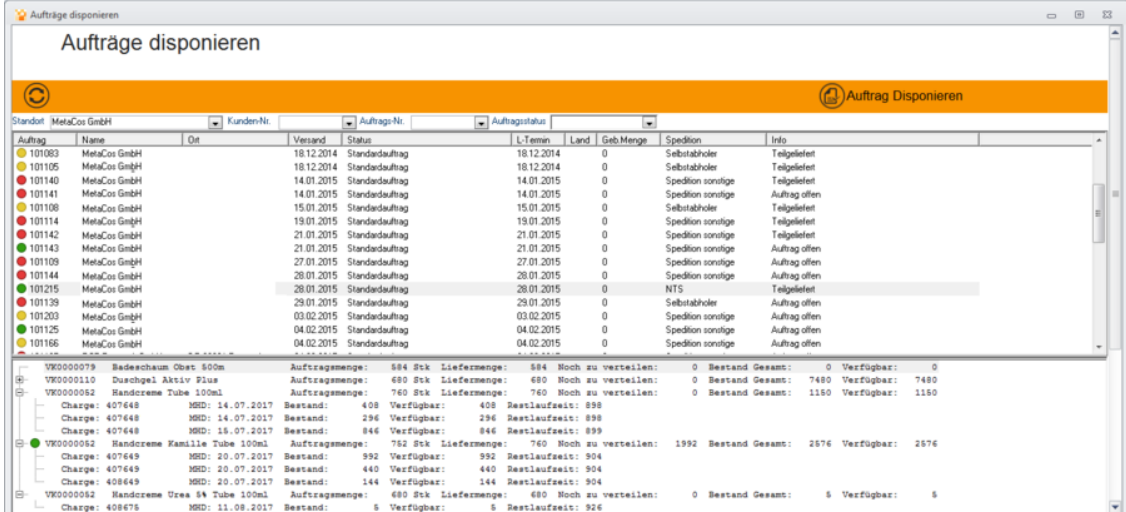